#### МИНИСТЕРСТВО ПРОСВЕЩЕНИЯ РОССИЙСКОЙ ФЕДЕРАЦИИ

Муниципальное бюджетное общеобразовательное учреждение

"Полевской лицей" Курского района Курской области

PACCMOTPEHO на заседании МО учителей начальных классов Протокол № 1  $or \triangleleft 8$  »  $DS$  $2023r$ Руководитель МО Fully /Т.С. Шестопалова/

#### СОГЛАСОВАНО

на заседании педагогического совета Протокол №  $\angle$ OT  $\triangleleft$  31 » 08  $2023r$ Председатель педагогического совета  $E/V$  /Е.В. Самофалова/

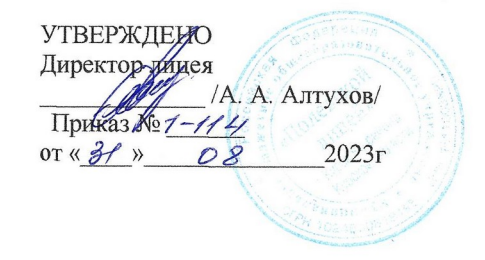

#### РАБОЧАЯ ПРОГРАММА

курса внеурочной деятельности «Мой друг - компьютер» для обучающихся 3-4 классов срок реализации программы 2 года

д. Полевая, 2023 год

**ПОЯСНИТ**

### **ЕЛЬНАЯ ЗАПИСКА**

Рабочая программа курса внеурочной деятельности «Мой друг - компьютер» для обучающихся 3-4 классов на уровне начального общего образования составлена на основе Требований к результатам освоения программы начального общего образования Федерального государственного образовательного стандарта начального общего образования (далее — ФГОС НОО), а также ориентирована на целевые приоритеты, сформулированные в федеральной рабочей программе воспитания.

Приоритетом начального общего образования является формирование общеучебных умений и навыков, уровень освоения которых в значительной мере предопределяет успешность всего последующего обучения.

В то же самое время изучение информатики в начальной школе должно решать задачи пропедевтики изучения базового курса информатики в основной школе, которое направлено на достижение следующих целей:

- освоение системы базовых знаний, отражающих вклад информатики в формирование современной научной картины мира, роль информационных процессов в обществе, биологических и технических системах;
- овладение умениями применять, анализировать, преобразовывать информационные модели реальных объектов и процессов, используя при этом информационные и коммуникационные технологии (ИКТ), в том числе при изучении других школьных дисциплин;
- развитие познавательных интересов, интеллектуальных и творческих способностей путем освоения и использования методов информатики и средств ИКТ при изучении различных учебных предметов;
- воспитание ответственного отношения к соблюдению этических и правовых норм информационной деятельности;
- приобретение опыта использования информационных технологий в индивидуальной и коллективной учебной и познавательной, в том числе проектной деятельности.

**Целью** обучения по программе «Мой друг компьютер» является развитие интеллектуальных и творческих способностей детей средствами информационных технологий.

#### **Задачи** обучения:

- познакомить школьников с основными свойствами информации, научить их приёмам организации информации и планирования деятельности, в частности и учебной, при решении поставленных задач;
- дать школьникам представления о современном информационном обществе, информационной безопасности личности и государства;
- дать школьникам первоначальное представление о компьютере и современных информационных и коммуникационных технологиях;
- научить учащихся работать с программами WORD, PAINT, POWERPOINT, EXCEL;
- углубить первоначальные знания и навыки использования компьютера для основной учебной деятельности;
- развить творческие и интеллектуальные способности детей, используя знания компьютерных технологий.

сформировать эмоционально-положительное отношение к компьютерам.

**Сроки реализации** образовательной программы 2 года, каждый год обучения рассчитан на 34 часа.

1 год - начальная ступень (3 класс);

2 год - основная ступень (4 класс).

Начальная ступень является этапом формирования алгоритмического мышления детей, развития их коммуникативных способностей.

Основная ступень должна формировать у учащихся готовность к информационной деятельности, выражающаяся в желании применять средства информационных технологий в любом предмете, для реализации целей и самообразования. Ко второму году обучения допускаются учащиеся, прошедшие начальную ступень обучения.

#### **Формы занятий**:

Занятия по программе «Мой друг компьютер» состоят из теоретической и практической частей, причем большее количество времени занимает практическая часть.

В процессе работы по программе «Мой друг компьютер» используются различные формы и методы работы (конкурсные работ учащихся, презентации и т.д.). Теоретические знания оцениваются через творческие и зачетные работы после изучения каждого раздела и в конце учебного года (уроки-игры, выставки работ учащихся, тестирование). Основная форма работы по программе – занятия с группой учащихся с использованием традиционных форм и методов образовательного процесса, позволяющих эффективно использовать компьютеры в образовании.

#### **Содержание курса внеурочной деятельности**

### **3 класс**

### **Раздел 1.Введение**

Тема 1.1 Инструктаж по ТБ. Введение в предмет. Знакомство с предметом. Основные устройства ПЭВМ

**Содержание материала:** Введение в образовательную программу. Техника безопасности. Знакомство с компьютером. Основные устройства ПЭВМ.

**Формы занятий:** беседа

**Методическое обеспечение:** презентация

Тема 1.2 Операционная система Windows. Знакомство с клавиатурой

**Содержание материала:** Операционная система Windows. Клавиатура. Компьютерные игры.

**Формы занятий:** игра

**Методическое обеспечение:** презентация

Тема 1.3Получение навыков работы с мышью.

**Содержание материала:** Манипулятор мышь. Правила обращения с мышью

**Формы занятий:** практическое занятие

**Методическое обеспечение:** нетбук, мышь, тренажер

## **Раздел 2. Компьютерная графика**

Тема 2.1 Графический редактор Paint: инструментарий программы Paint. Меню и палитра инструментов, сохранение выполненной работы в файле, открытие файла для продолжения работы

**Содержание материала:** Назначение, возможности, панель инструментов графического редактора Paint.

**Формы занятий:** практическое занятие

**Методическое обеспечение:** программное обеспечение Paint

Тема 2.2 Графический редактор Paint: разработка и редактирование изображений

**Содержание материала:** Разработка и редактирование изображений.Цвет рисунка.

**Формы занятий:** практическое занятие

**Методическое обеспечение:** программное обеспечение Paint

Тема 2.3 Графический редактор Paint: составление рисунка из геометрических фигур **Содержание материала:** Разработка и редактирование изображений.Составление рисунка из геометрических фигур **Формы занятий:** практическое занятие **Методическое обеспечение:** программное обеспечение Paint

Тема 2.4 Графический редактор Paint: копирование элементов рисунка

**Содержание материала:** Разработка и редактирование изображений.Составление рисунка из геометрических фигур, копирование элементов рисунка.

**Формы занятий:** практическое занятие

**Методическое обеспечение:** программное обеспечение Paint

Тема 2.5 Итоговая работа. Проект. Тематическая композиция (Создание композиций на тему:«Мой дом», «Моя школа»)

**Содержание материала:** Итоговая работаСоздание композиций на тему: «Мой дом», «Моя школа»

**Формы занятий:** практическое занятие

**Методическое обеспечение:** программное обеспечение Paint

**Раздел 3. Текстовый редактор**

Тема 3.1 Текстовый редактор Word. Освоение клавиатуры

**Содержание материала:** Назначение, запуск/ закрытие, структура окна. Основные объектыредактора (символ, слово, строка, предложение, абзац).

**Формы занятий:** практическое занятие

**Методическое обеспечение:** программное обеспечение Word.

#### Тема 3.2Отработка навыков по набору текста

**Содержание материала:** Основные объектыредактора (символ, слово, строка, предложение, абзац).

**Формы занятий:** практическое занятие

**Методическое обеспечение:** программное обеспечение Word.

### Тема 3.3Текстовый редактор Word: шрифт, цвет текста

**Содержание материала:** Создание, сохранение и переименование документа. Виды шрифта. Изменение цвета шрифта

**Формы занятий:** практическое занятие

**Методическое обеспечение:** программное обеспечение Word.

Тема 3.4 Текстовый редактор Word: вставка рисунков, надписи WordArt

**Содержание материала:** Основные операции с текстом: внесение исправлений в текст, проверка орфографии, редактирование и форматирование текста. Вставка рисунка, надписиWordArt.

**Формы занятий:** практическое занятие

**Методическое обеспечение:** программное обеспечение Word.

Тема 3.5 Текстовый редактор Word: поздравительная открытка

**Содержание материала:** Основные операции с текстом: внесение исправлений в текст, проверка орфографии, редактирование и форматирование текста. Творческая работа: «Поздравительная открытка».

**Формы занятий:** практическое занятие

**Методическое обеспечение:** программное обеспечение Word.

Тема 3.6 Текстовый редактор Word: титульная страница книги

**Содержание материала:** Основные операции с текстом: внесение исправлений в текст, проверка орфографии, редактирование и форматирование текста. Творческая работа: «Титульная страница книги».

**Формы занятий:** практическое занятие

**Методическое обеспечение:** программное обеспечение Word.

Тема 3.7 Текстовый редактор Word: копирование текста

**Содержание материала:** Основные операции с текстом: внесение исправлений в текст, проверка орфографии, редактирование и форматирование текста. Копирование и перемещение текста.

**Формы занятий:** практическое занятие

**Методическое обеспечение:** программное обеспечение Word.

Тема 3.8 Итоговая работа. Проект. Создание грамоты

**Содержание материала:**Основные операции с текстом: внесение исправлений в текст, проверка орфографии, редактирование и форматирование текста. Итоговая работа: «Создание грамоты».

**Формы занятий:** практическое занятие

**Методическое обеспечение:** программное обеспечение Word.

#### Тема 3.9 Текстовый редактор Word: построение таблиц

**Содержание материала:** Таблицы в Word. Структура таблицы. Построение таблиц **Формы занятий:** практическое занятие **Методическое обеспечение:** программное обеспечение Word.

Тема 3.10 Текстовый редактор Word: редактирование таблиц

**Содержание материала:** Таблицы в Word. Построение и редактирование таблиц **Формы занятий:** практическое занятие **Методическое обеспечение:** программное обеспечение Word.

Тема 3.11 Текстовый редактор Word: работа с таблицами

**Содержание материала:** Таблицы в Word. Построение и редактирование таблиц. Добавление и удаление столбцов и строк **Формы занятий:** практическое занятие

**Методическое обеспечение:** программное обеспечение Word.

Тема 3.12 Текстовый редактор Word: вставка символов

**Содержание материала:** Символы. Вставка символов в текст и таблицы

**Формы занятий:** практическое занятие

**Методическое обеспечение:** программное обеспечение Word.

Тема 3.13 Текстовый редактор Word: работа с рисунками SmartArt

**Содержание материала:** SmartArt. Рисунки SmartArt. Вставка, изменение рисунков

**Формы занятий:** практическое занятие

**Методическое обеспечение:** программное обеспечение Word.

Тема 3.14 Текстовый редактор Word:работа с фигурами

**Содержание материала:** Фигуры в Word. Вставка и изменение фигур

**Формы занятий:** практическое занятие

**Методическое обеспечение:** программное обеспечение Word.

#### Тема 3.15 Итоговая работа. Проект. Создание календаря

**Содержание материала:** Основные операции с текстом: внесение исправлений в текст, проверка орфографии, редактирование и форматирование текста. Итоговая работа в Word.

**Формы занятий:** практическое занятие

**Методическое обеспечение:** программное обеспечение Word.

### **Раздел 4. Мастер созданий буклетов и брошюр**

Тема 4.1 Программа Publisher. Брошюра. Оформление

**Содержание материала:** Назначение, запуск/ закрытие, структура окна. Основные объектыPublisher. Создание брошюры

**Формы занятий:** практическое занятие

**Методическое обеспечение:** программное обеспечение Publisher.

Тема 4.2 Программа Publisher. Буклет. Оформление

**Содержание материала:** Виды буклетов. Структура буклетов.Создание брошюры

**Формы занятий:** практическое занятие

**Методическое обеспечение:** программное обеспечение Publisher.

#### **Раздел 5. Компьютеры в океане информации**

Тема 5.1 Информация. Количество информации

**Содержание материала:** Информация. Виды информации. Количество информации.

**Формы занятий:** теоретическое занятие - беседа

**Методическое обеспечение:** презентация.

Тема 5.2 Получение, обработка, передача, хранение информации

**Содержание материала:** Получение, обработка, передача, хранение, преобразование информации.

**Формы занятий:** теоретическое занятие - беседа

**Методическое обеспечение:** презентация.

Тема 5.2 Компьютерные вирусы, антивирусные программы

**Содержание материала:** Безопасность компьютера. Компьютерные вирусы. Антивирусные программы.

**Формы занятий:** теоретическое занятие - беседа

**Методическое обеспечение:** презентация.

### **Раздел 6. Алгоритмы**

Тема 6.1 Последовательность действий. Выполнение последовательности действий.

**Содержание материала:** Последовательность действий. Последовательность состояний в природе. Выполнение последовательности действий.

**Формы занятий:** теоретическое занятие - игра

**Методическое обеспечение:** презентация.

Тема 6.2 Знакомство со способами записи алгоритмов. Знакомство с ветвлениями в алгоритмах.

**Содержание материала:** Что такое алгоритм. Формы записи алгоритмов. Основные символы блок-схем алгоритмов. Алгоритмы линейной и разветвленной структуры.

**Формы занятий:** практическое занятие

**Методическое обеспечение:** алгоритмы.

#### **4 класс**

### **Раздел 1. Введение**

Тема 1.1 Инструктаж по ТБ. Знакомство с предметом. Основные устройства ПЭВМ

**Содержание материала:** Техника безопасности. Знакомство с компьютером. Основные устройства ПЭВМ.

**Формы занятий:** путешествие

**Методическое обеспечение:** презентация

Тема 1.2 Операционная система Windows. Освоение клавиатуры

**Содержание материала:** Текстовый редактор Word: отработка навыков по набору текста **Формы занятий:** путешествие

**Методическое обеспечение:** презентация

## **Раздел 2. Технология работы в текстовом редакторе Word**

Тема 2.1 Текстовый редактор Word: отработка навыков по набору текста

**Содержание материала:** Создание, редактирование и форматирование документа.

**Формы занятий:** практическое занятие

**Методическое обеспечение:** программное обеспечение Word.

Тема 2.2 Текстовый редактор Word: редактирование документа

**Содержание материала:** Создание, редактирование и форматирование документа.

**Формы занятий:** практическое занятие

**Методическое обеспечение:** программное обеспечение Word.

Тема 2.3 Текстовый редактор Word: форматирование документа

**Содержание материала:** Создание, редактирование и форматирование документа.

**Формы занятий:** практическое занятие

**Методическое обеспечение:** программное обеспечение Word.

Тема 2.4 Текстовый редактор Word: вставка объектов

**Содержание материала:** Создание, редактирование и форматирование документа. Вставка объектов Word в текст **Формы занятий:** практическое занятие

**Методическое обеспечение:** программное обеспечение Word.

Тема 2.5 Текстовый редактор Word: редактор формул

**Содержание материала:** Создание, редактирование и форматирование документа.Создание формул. **Формы занятий:** практическое занятие

**Методическое обеспечение:** программное обеспечение Word.

Тема 2.6 Текстовый редактор Word: создание и редактирование таблиц **Содержание материала:** Создание и редактирование таблиц. **Формы занятий:** практическое занятие **Методическое обеспечение:** программное обеспечение Word.

Тема 2.7 Текстовый редактор Word: работа с таблицами и формулами

**Содержание материала:** Создание и редактирование таблиц. Работа с формулами

**Формы занятий:** практическое занятие

**Методическое обеспечение:** программное обеспечение Word.

Тема 2.8 Текстовый редактор Word: создание таблиц иерархической структуры **Содержание материала:** Создание и редактирование таблиц. Создание таблиц иерархической структуры. **Формы занятий:** практическое занятие

**Методическое обеспечение:** программное обеспечение Word.

Тема 2.9 Составление кроссвордов

**Содержание материала:** Творческая работа: Составление кроссвордов.

**Формы занятий:** практическое занятие

**Методическое обеспечение:** программное обеспечение Word.

#### **Раздел 3. Компьютерные презентации PowerPoint**

Тема 3.1 Разработка презентаций

**Содержание материала:** Запуск и сохранение презентаций. Структура презентации. Рабочее поле PowerPoint. Создание слайдов. Работа с фоном. Ввод текста. Шрифты.

**Формы занятий:** практическое занятие

**Методическое обеспечение:** программное обеспечение PowerPoint.

Тема 3.2 Использование анимации в презентации

**Содержание материала:** Вставка объектов WordArt. Вставка картинок, фотографий. Настройка анимаций.

**Формы занятий:** практическое занятие

**Методическое обеспечение:** программное обеспечение PowerPoint.

Тема 3.3 Интерактивная презентация. Гиперссылка

**Содержание материала:** Работа со слайдами. Режим смены слайдов. Копирование, перемещение. Гиперссылка. Звук и видео в презентации. Демонстрация презентаций.

**Формы занятий:** практическое занятие

**Методическое обеспечение:** программное обеспечение PowerPoint.

Тема 3.4 Проектная работа «Мой класс»

**Содержание материала:** Работа со слайдами. Демонстрация презентаций.практическая работа «Мой класс»

**Формы занятий:** практическое занятие

**Методическое обеспечение:** программное обеспечение PowerPoint.

#### **Раздел 4. Технология работы с электронными таблицами Exsel**

Тема 4.1 Электронные таблицы MS Exsel: назначение, основные функции, настройка таблиц **Содержание материала:** Назначение, основные функции, настройка таблиц. Структура таблиц (строка, столбец, ячейка). **Формы занятий:** практическое занятие

**Методическое обеспечение:** программное обеспечение MS Exsel.

Тема 4.2 Структура электронных таблиц (строка, столбец, ячейка). Типы данных (числа, формулы, текст). Формат данных **Содержание материала:** Назначение, основные функции, настройка таблиц. Структура таблиц (строка, столбец, ячейка). **Формы занятий:** практическое занятие **Методическое обеспечение:** программное обеспечение MS Exsel.

Тема 4.3Создание и редактирование электронных таблиц

**Содержание материала:** Структура таблиц (строка, столбец, ячейка).Создание и редактирование электронных таблиц.

**Формы занятий:** практическое занятие

**Методическое обеспечение:** программное обеспечение MS Exsel.

Тема 4.4 Создание диаграмм

**Содержание материала:** Диаграммы. Виды диаграмм.Создание диаграмм.

**Формы занятий:** практическое занятие

**Методическое обеспечение:** программное обеспечение MS Exsel.

Тема 4.5 Создание и использование простых формул

**Содержание материала:** Формулы. Создание и использование простых формул

**Формы занятий:** практическое занятие

**Методическое обеспечение:** программное обеспечение MS Exsel.

Тема 4.6 Абсолютные и относительные адреса ячеек

**Содержание материала:** Абсолютные и относительные адреса ячеек

**Формы занятий:** практическое занятие

**Методическое обеспечение:** программное обеспечение MS Exsel

#### **Раздел 5. Компьютерные коммуникации**

Тема 5.1 Локальные и глобальные компьютерные сети

**Содержание материала:** Локальные и глобальные компьютерные сети. Краткая история Интернета. Обзор основных служб. **Формы занятий:** путешествие

**Методическое обеспечение:** презентация.

Тема 5.2 Поисковые системы. Поиск информации в интернете

**Содержание материала:** Поисковые системы. Поиск информации в Интернете.

**Формы занятий:** практическое занятие

**Методическое обеспечение:** выход в интернет

## Тема 5.3Электронная почта

**Содержание материала:** Электронная почта (общие принципы работы с электронной почтой, отправка и получение сообщений).

**Формы занятий:** практическое занятие

**Методическое обеспечение:** выход в интернет

#### **Раздел 6. Программное обеспечение компьютера**

Тема 6.1 Основные понятия программного обеспечения. Базовое и сервисное программное обеспечение **Содержание материала:** Программное обеспечение. Базовое и сервисное программное обеспечение **Формы занятий:** беседа **Методическое обеспечение:** презентация.

## Тема 6.2Программы-архиваторы

**Содержание материала:** Программы-архиваторы. Zip-архивы **Формы занятий:** рассказ **Методическое обеспечение:** презентация.

#### Тема 6.3Итоговое занятие-игра

**Содержание материала:** Повторение тем занятий

**Формы занятий:** игра-викторина

**Методическое обеспечение:** тестовые задания.

#### **Планируемые образовательные результаты освоения курса внеурочной деятельности**

Личностные результаты:

- дисциплинированность, трудолюбие, упорство в достижении поставленных целей;
- умение управлять своими эмоциями в различных ситуациях;
- умение оказывать помощь своим сверстникам.

#### Метапредметные результаты.

Регулятивные универсальные учебные действия:

- умение определять наиболее эффективные способы достижения результата;
- умение находить ошибки при выполнении заданий и уметь их исправлять;
- умение объективно оценивать результаты собственного труда, находить возможности и способы их улучшения;
- умение следовать при выполнении задания инструкциям учителя;
- умение понимать цель выполняемых действий.

Познавательные универсальные учебные действия:

- перерабатывать полученную информацию, делать выводы;
- осуществлять поиск информации с помощью ИКТ.

Коммуникативные универсальные учебные действия:

- умение договариваться и приходить к общему решению, работая в паре, группе;
- координировать различные позиции во взаимодействии с одноклассниками;
- принимать общее решение;
- контролировать действия партнёра в парных упражнениях;
- умение участвовать в диалоге, соблюдать нормы речевого этикета, передавать в связном повествовании полученную информацию.

Предметные результаты:

#### **К концу первого года обучения учащиеся**

#### *должны знать:*

- правила техники безопасности;
- основные устройства ПК;
- что такое информация; виды информации; средства получения, хранения, передачи иниформации;
- правила работы за компьютером;
- назначение и работу графического редактора PAINT;
- возможности текстового редактора WORD;
- иметь представление о компьютерных вирусах;
- иметь представление об антивирусных программах;
- что такое алгоритм, формы записи алгоритмов, основные символы блок-схем алгоритмов, структуры алгоритмов;

#### *должны уметь:*

- соблюдать требования безопасности труда и пожарной безопасности;
- включить, выключить компьютер;
- работать с устройствами ввода/вывода (клавиатура, мышь, дисководы);
- набирать информацию на русском регистре;
- запустить нужную программу, выбирать пункты меню, правильно закрыть программу.
- работать с программами WORD, PAINT

### **К концу второго года обученияучащиеся**

#### *должны знать:*

- правила техники безопасности;
- основные устройства ПК;
- что такое информация; виды информации;
- правила работы за компьютером;
- назначение и возможности графического редактора PAINT;
- возможности текстового редактора WORD;
- назначение и работу программы PowerPoint;
- понятия локальных и глобальных сетей;
- основы Интернет;
- работу электронной почты;
- назначение и возможности электронных таблиц Excel;
- основные понятия программного обеспечения (базовое и сервисное ПО)
- программы архиваторы

#### *должны уметь:*

- соблюдать требования безопасности труда и пожарной безопасности;
- включить, выключить компьютер;
- работать с устройствами ввода/вывода (клавиатура, мышь, дисководы);
- свободно набирать информацию на русском и английском регистре;
- запускать нужные программы, выбирать пункты меню, правильно закрыть программу.
- работатьспрограммами Word, Paint, Excel, Power Point;
- работать с электронной почтой;
- создавать презентацию, используя все возможности PowerPoint;
- составлять и защищать творческие мини-проекты;

## **Тематическое планирование**

### **3 класс**

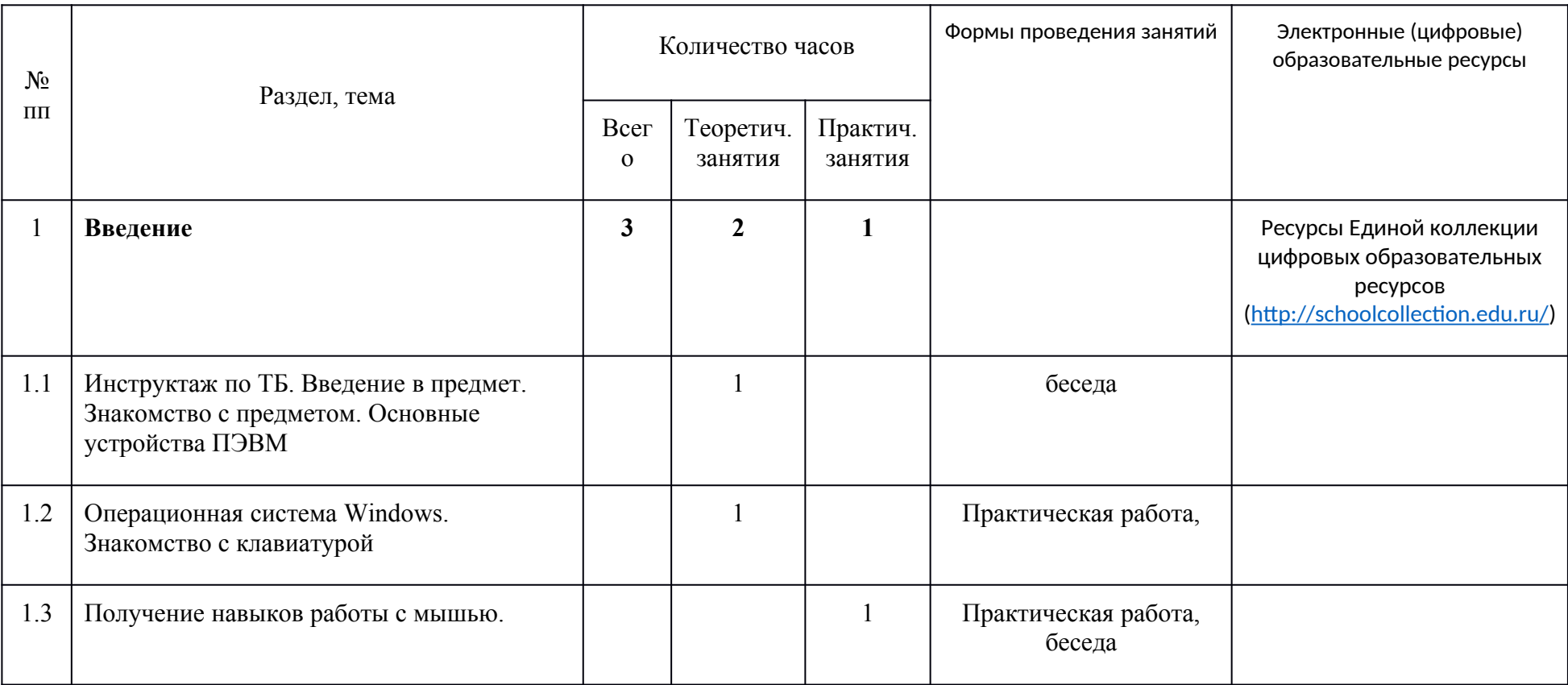

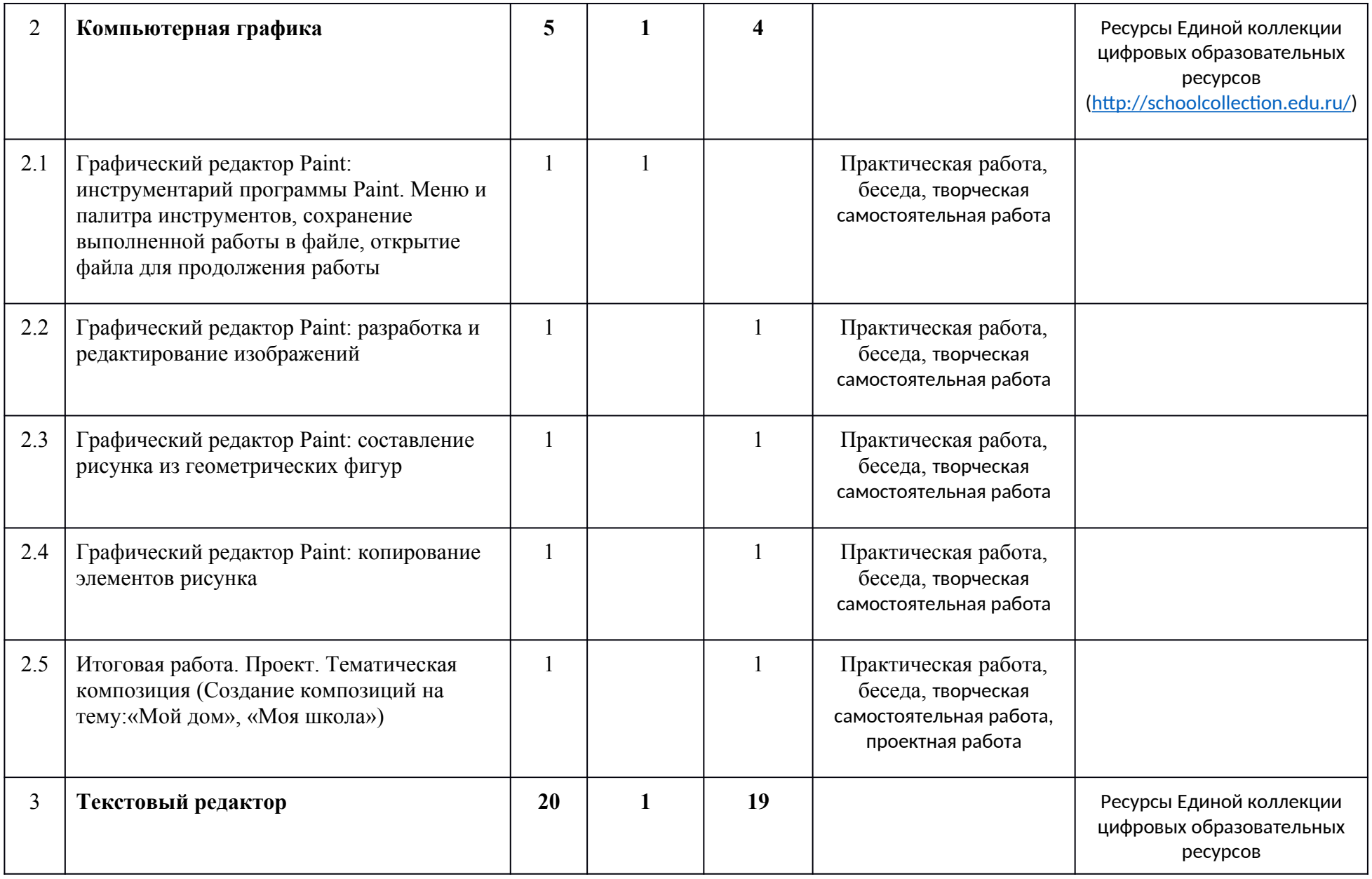

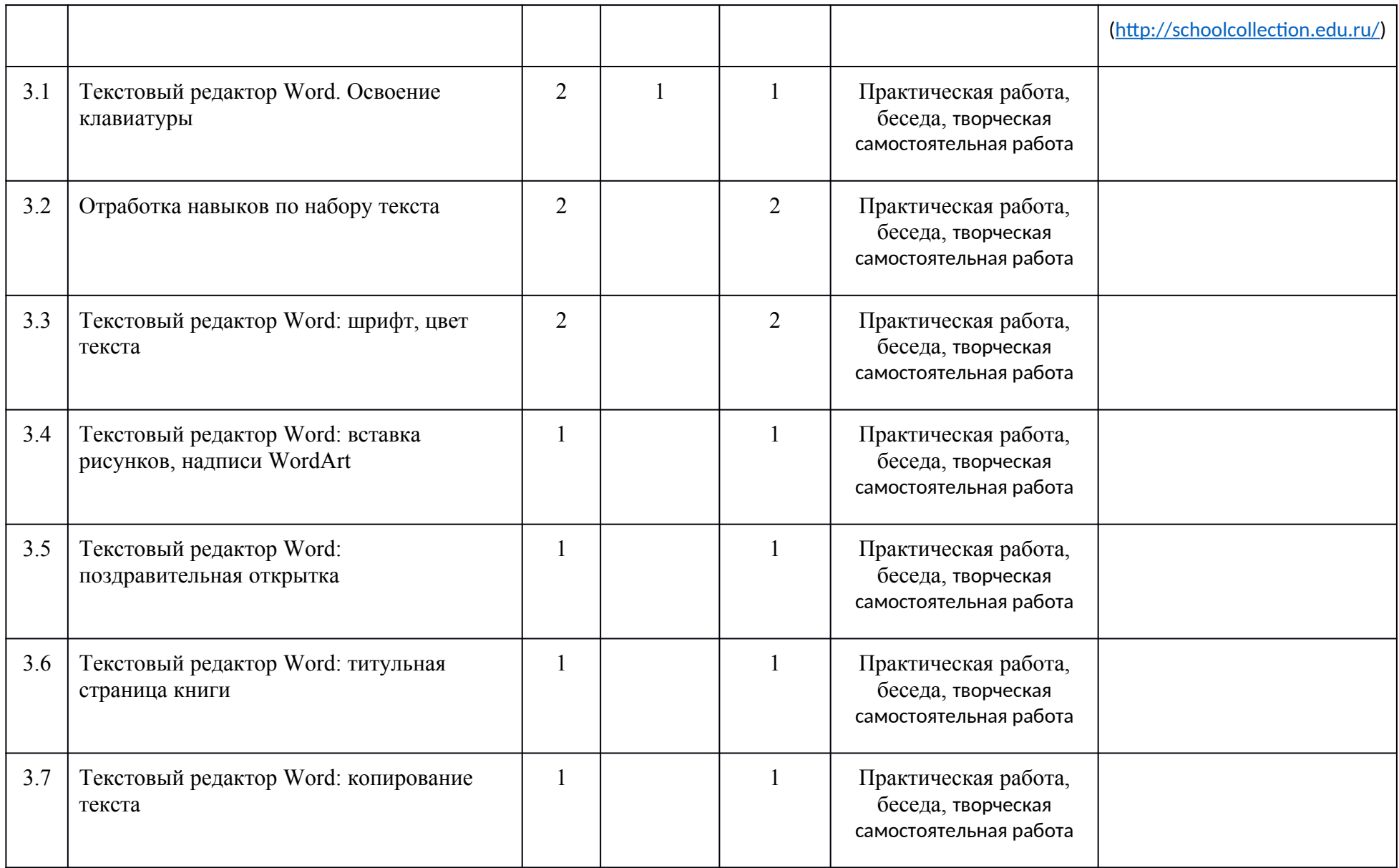

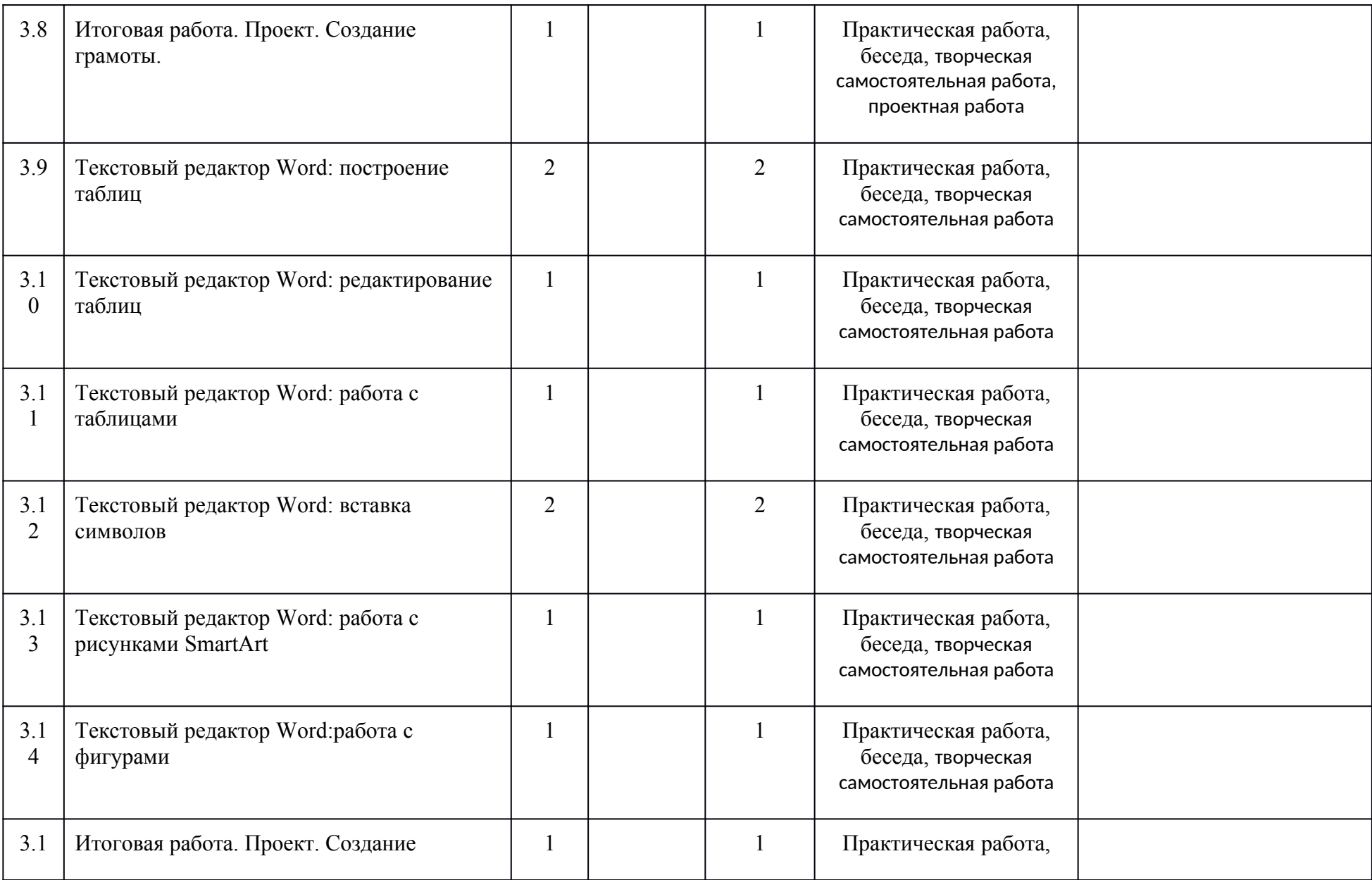

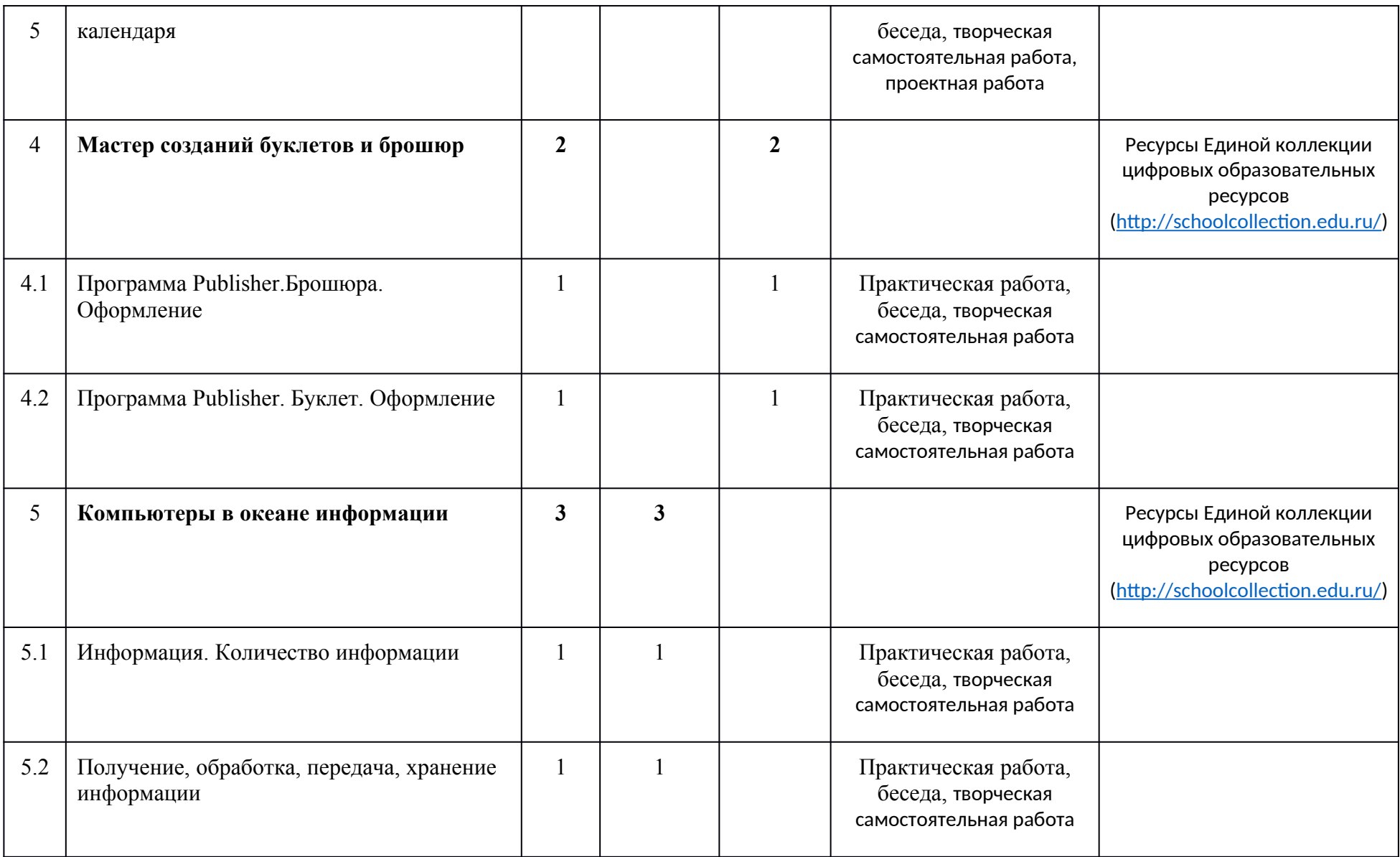

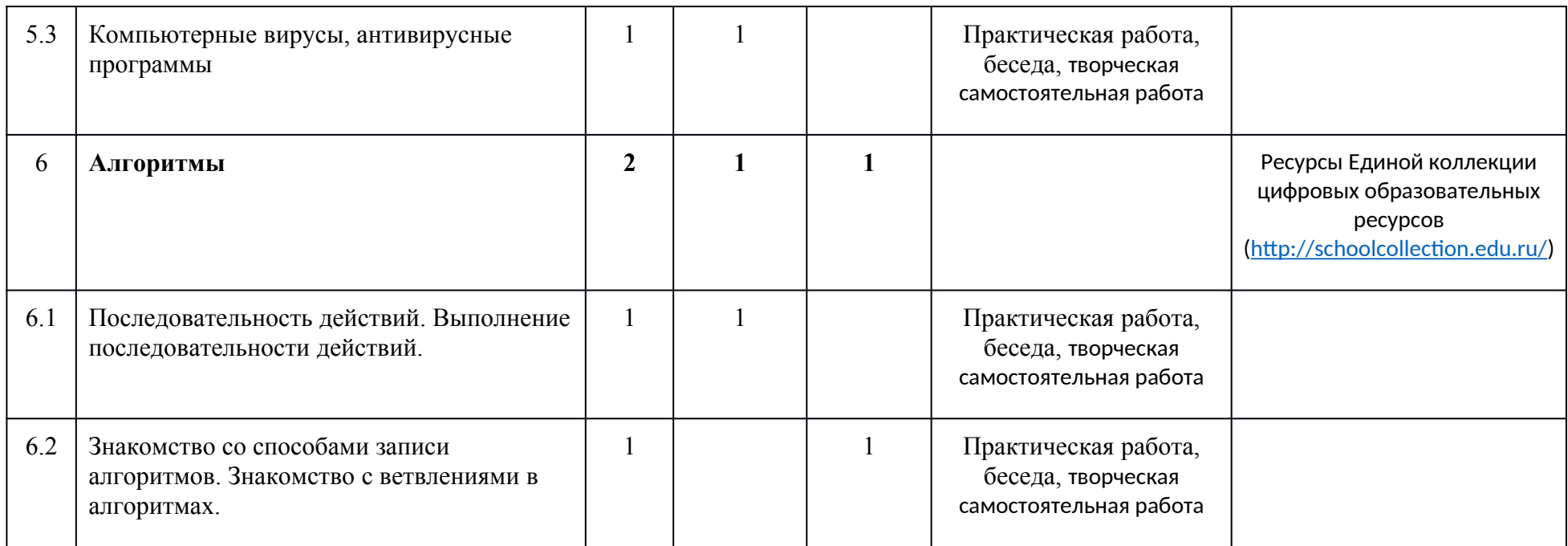

**4 класс**

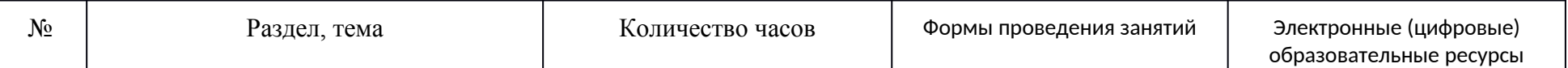

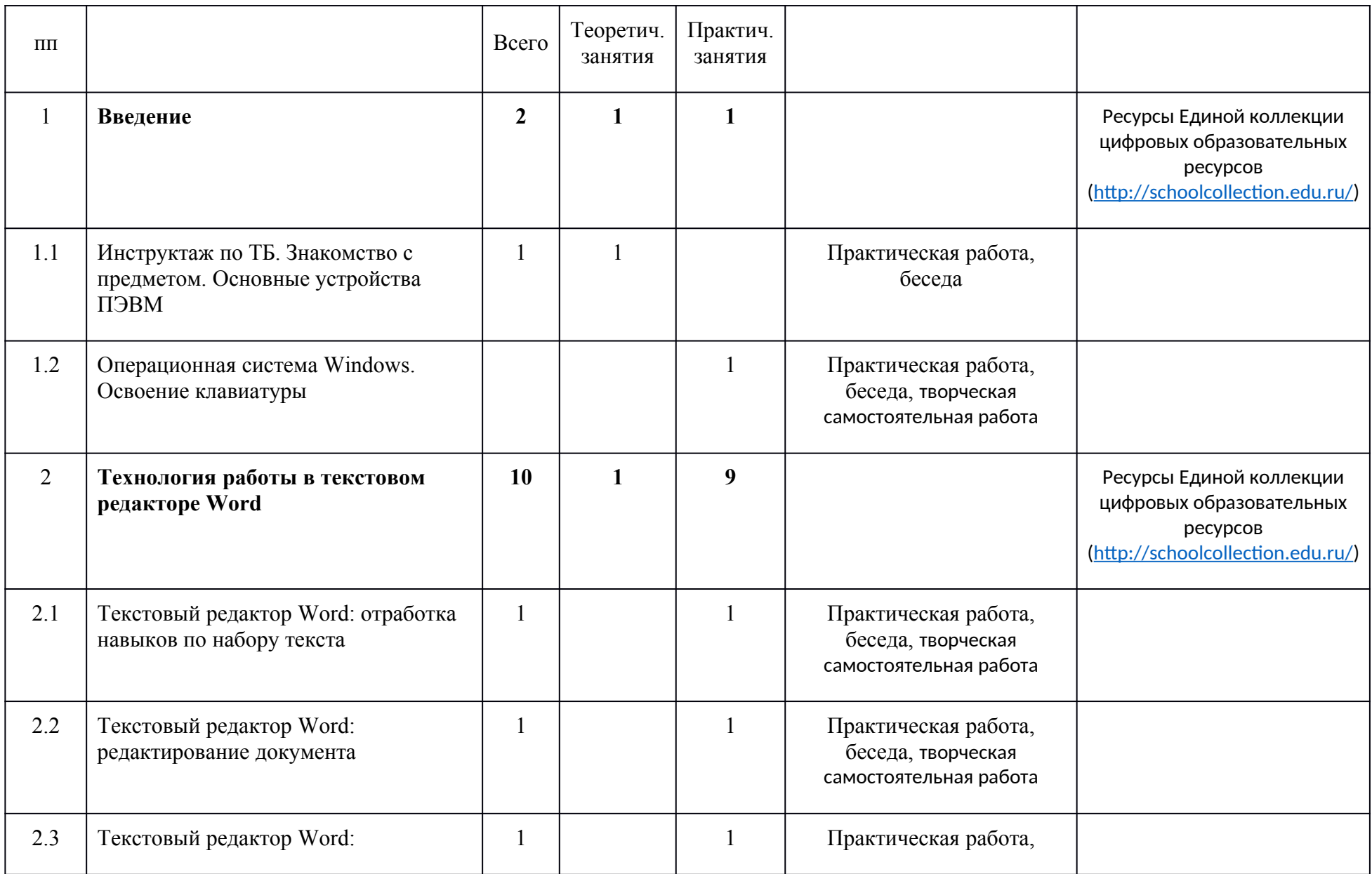

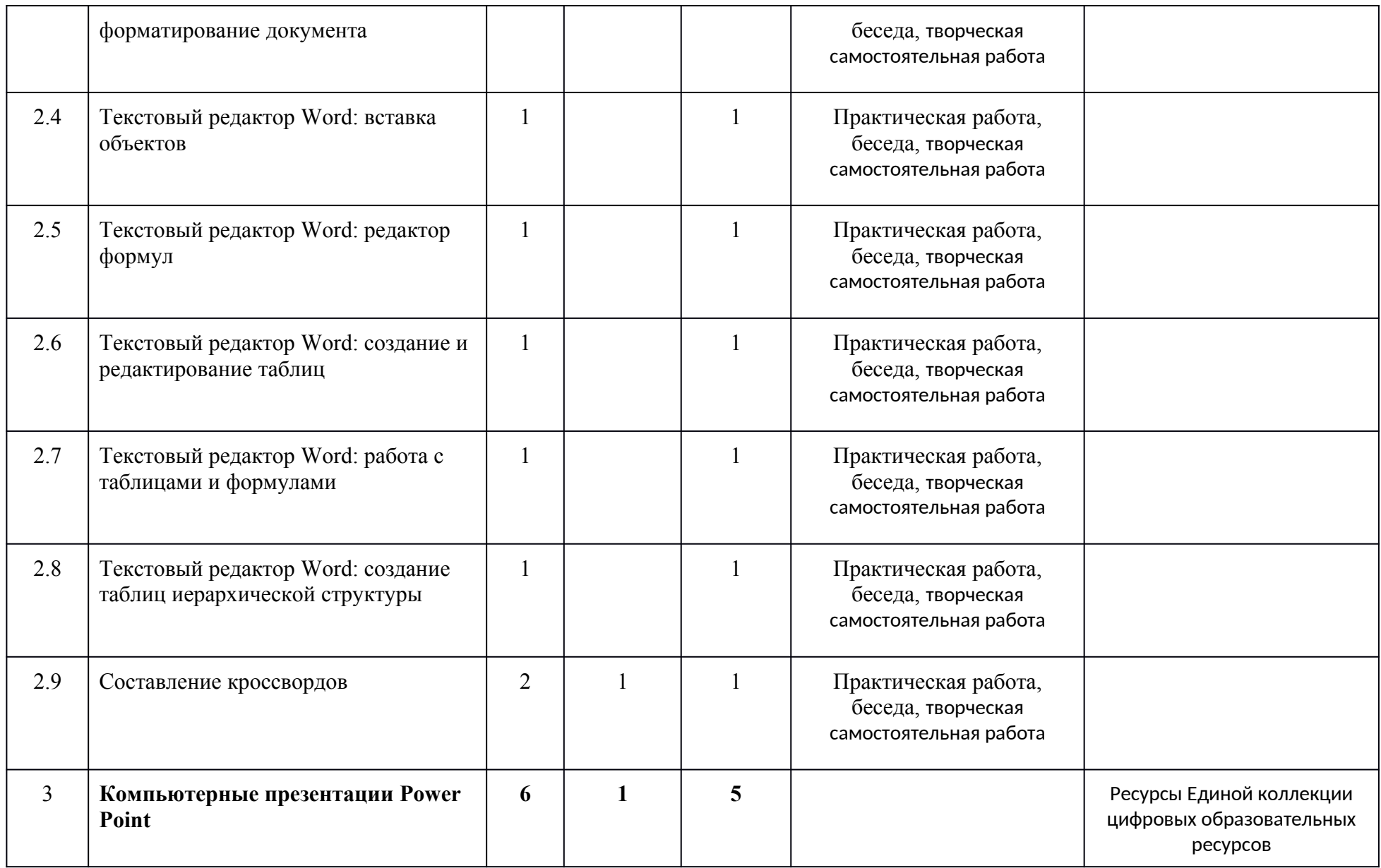

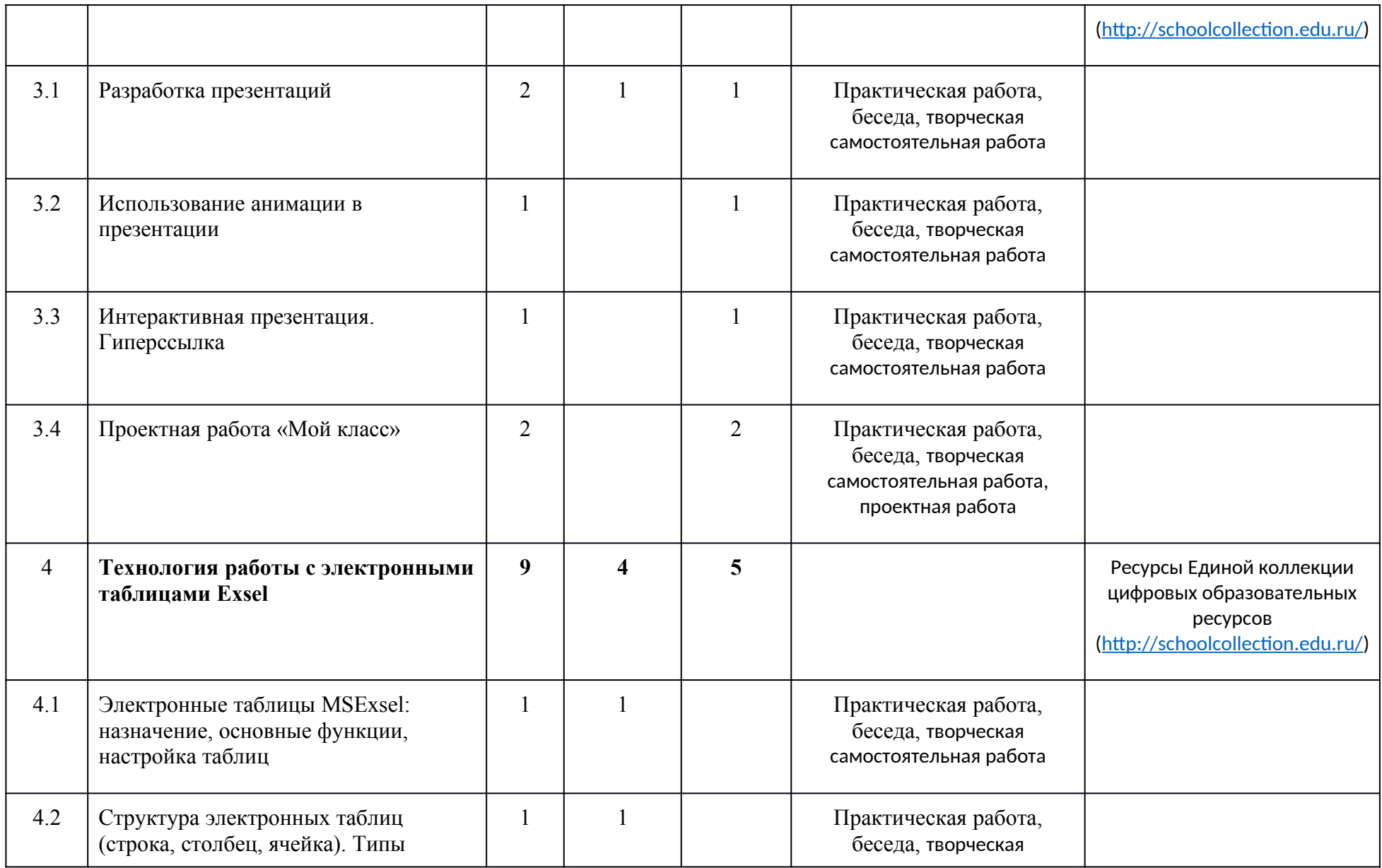

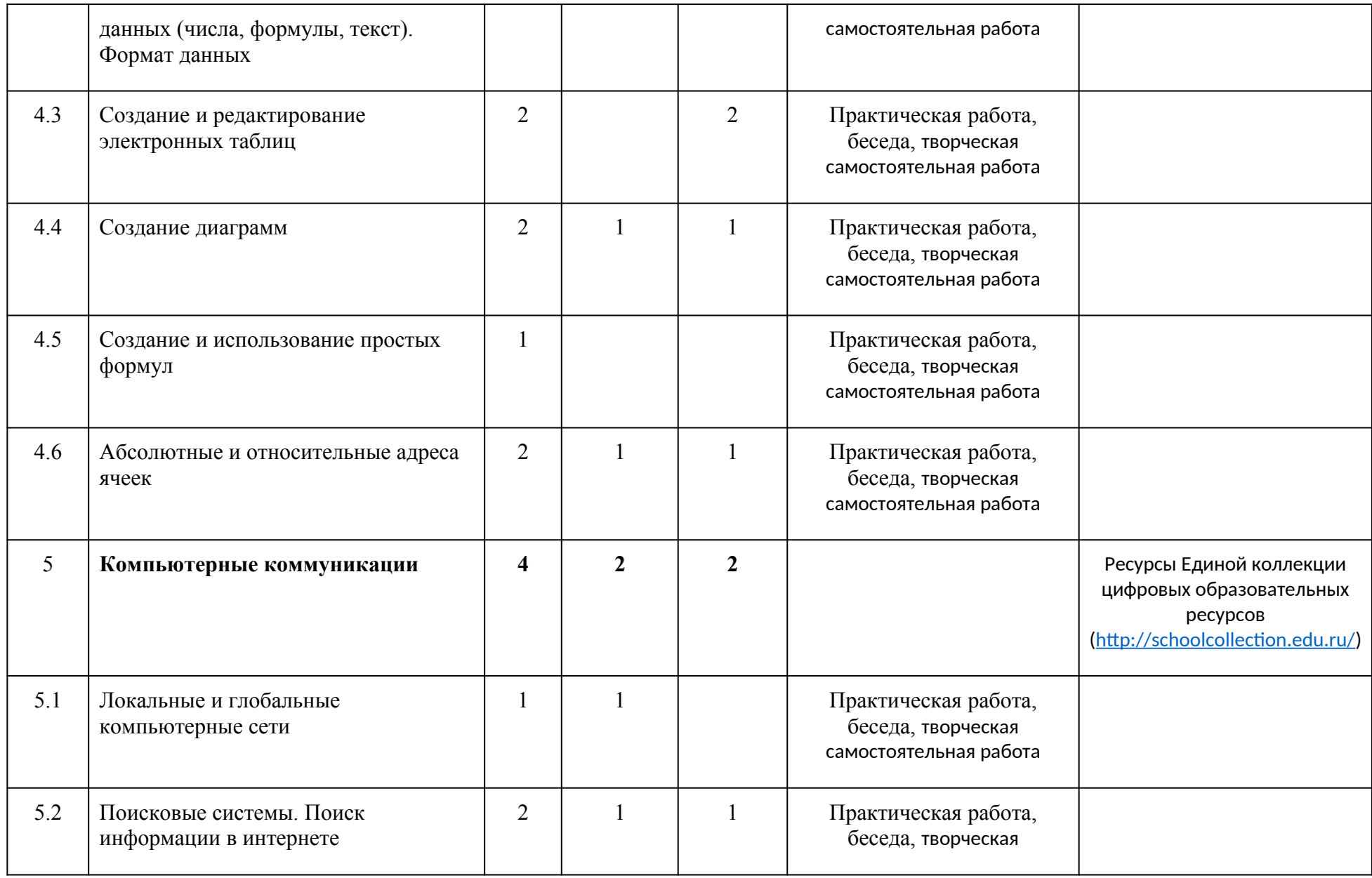

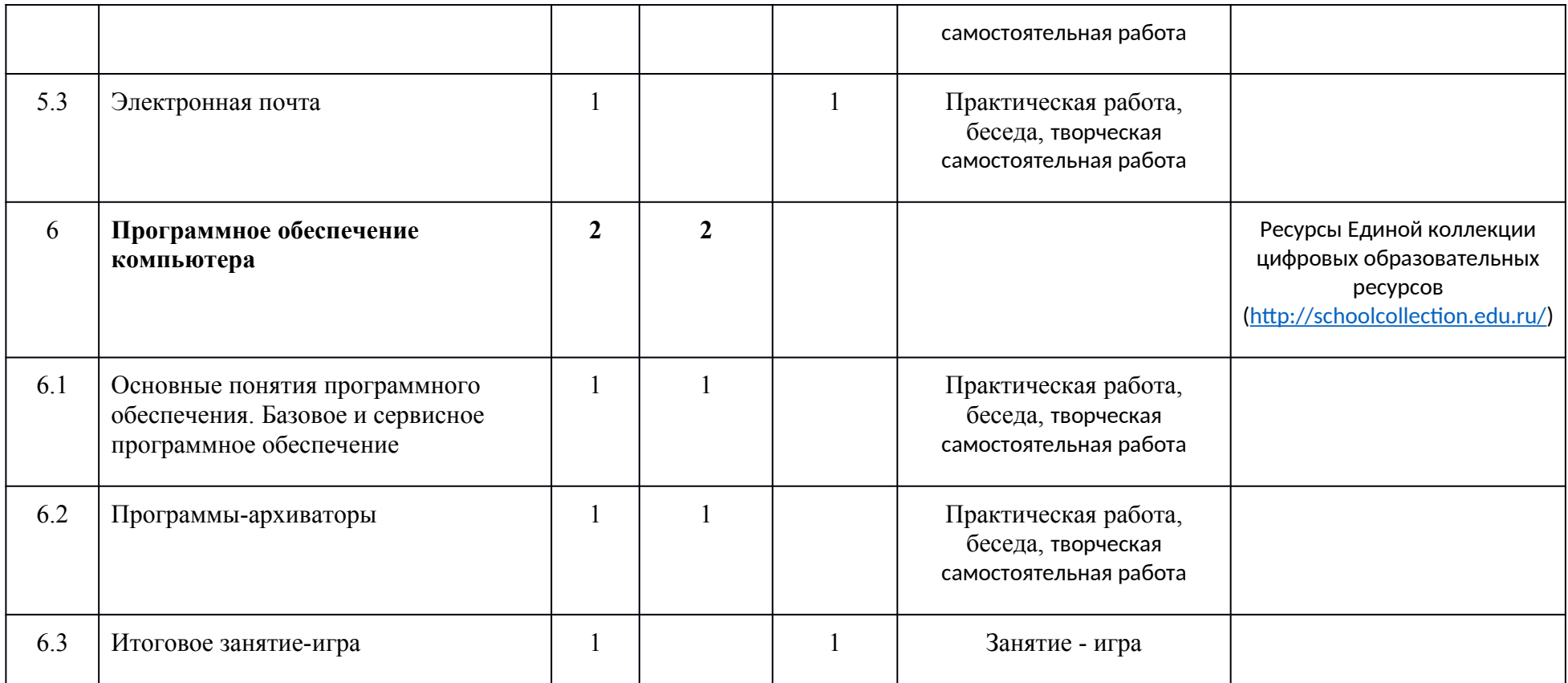

# **КАЛЕНДАРНО - ТЕМАТИЧЕСКОЕ ПЛАНИРОВАНИЕ**

**3 КЛАСС**

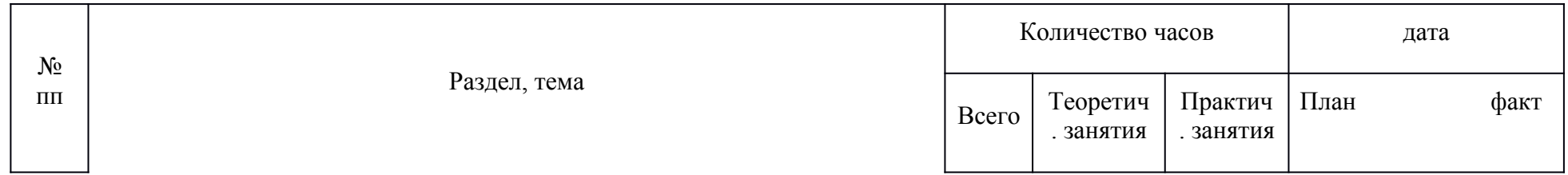

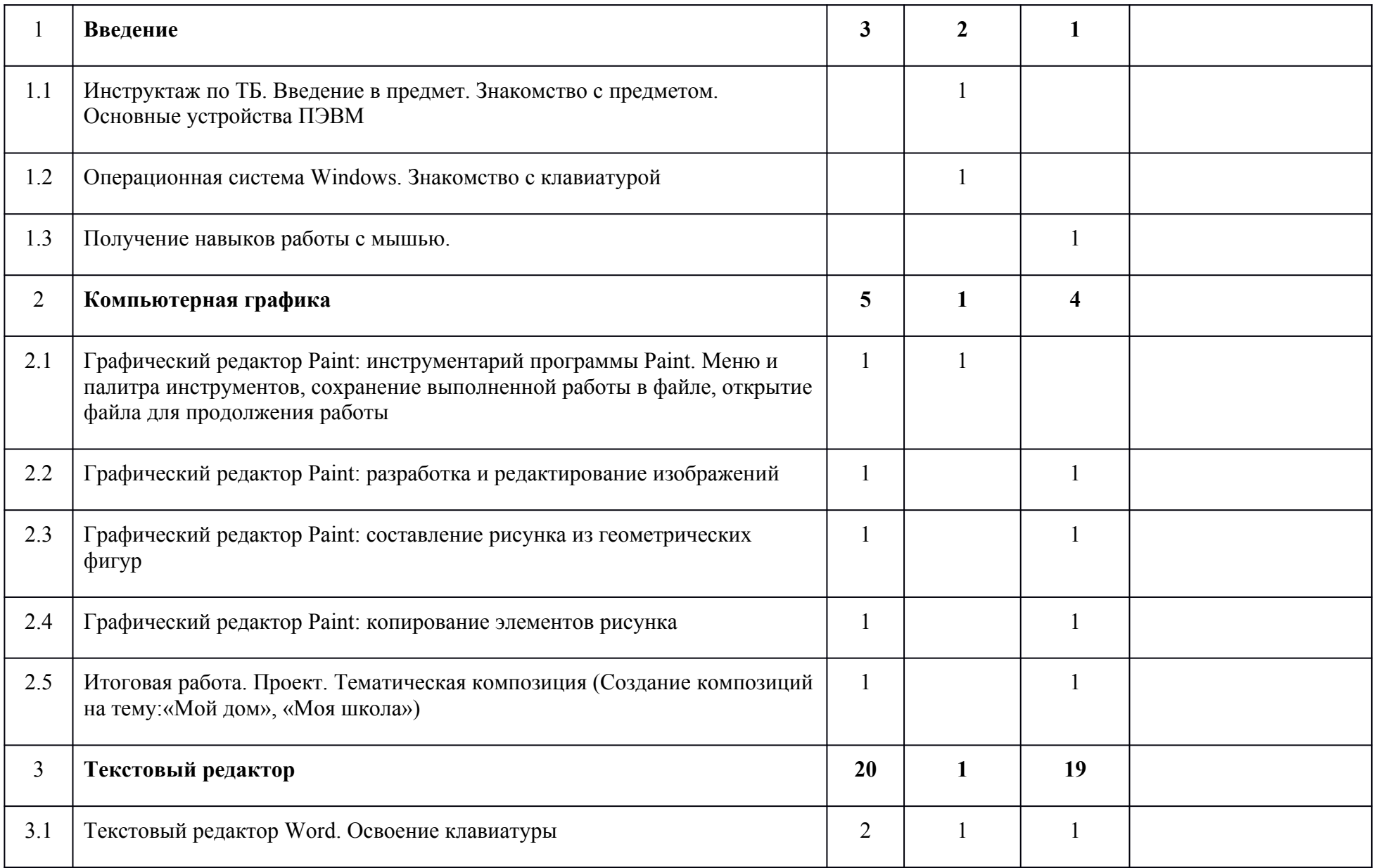

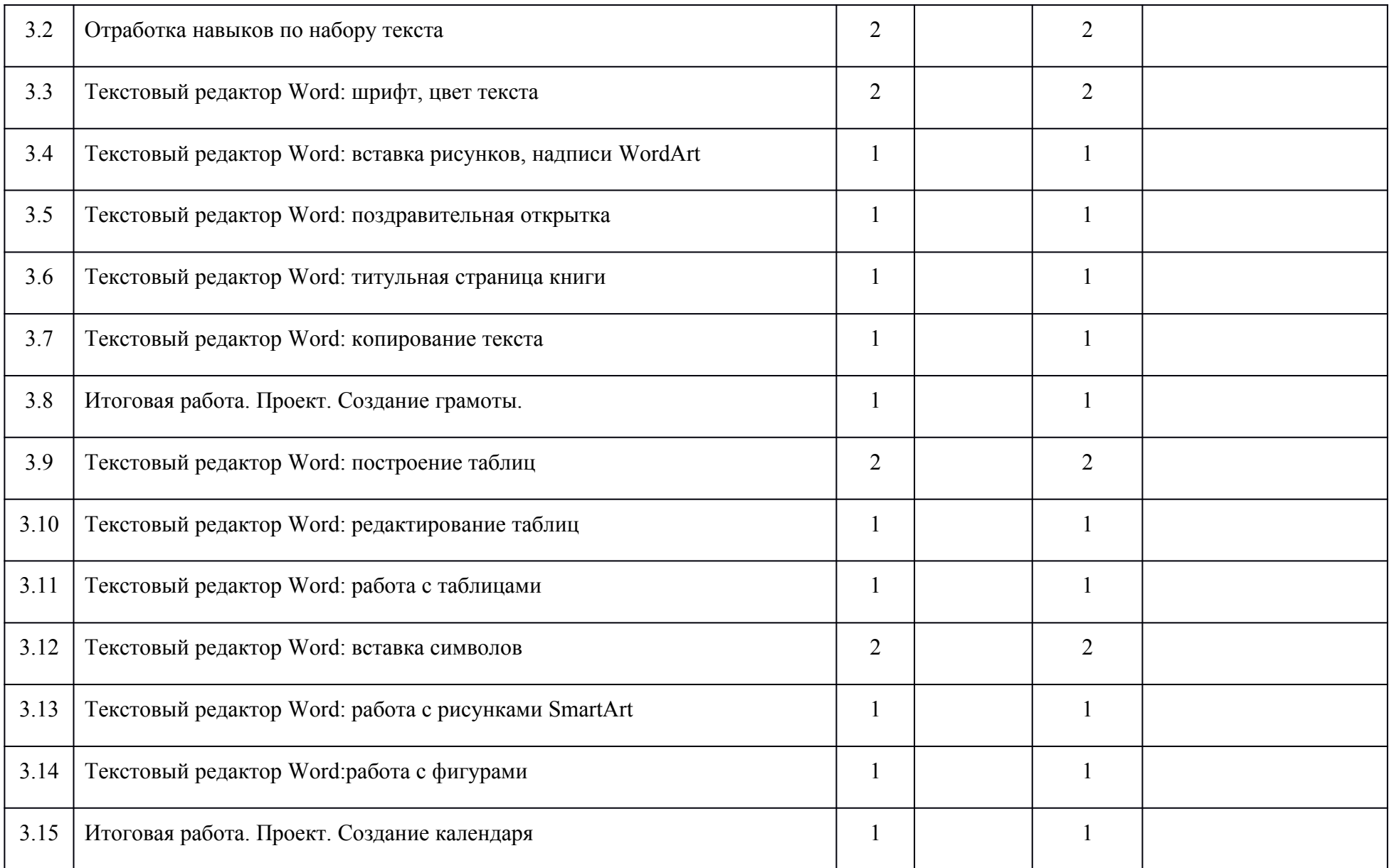

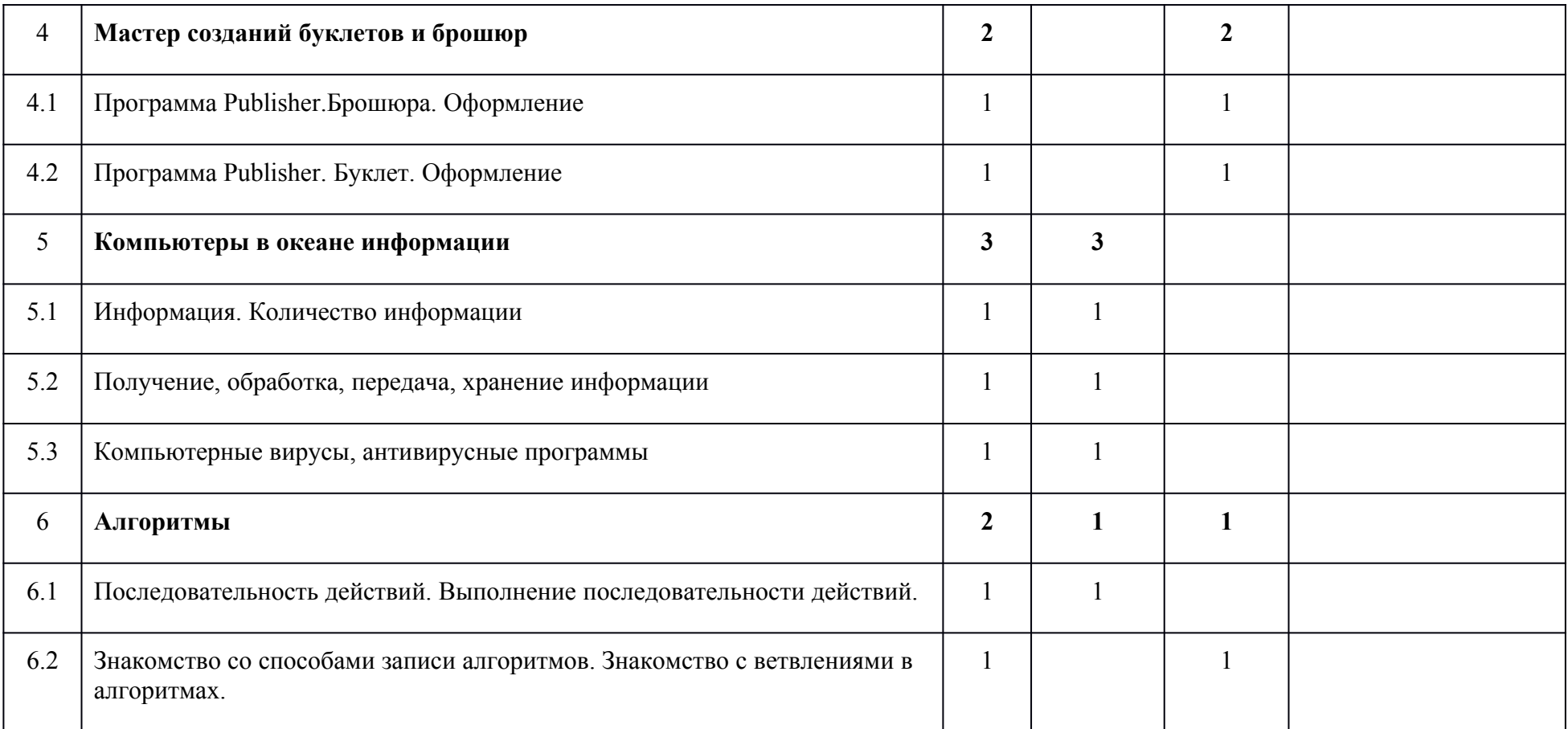

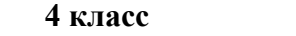

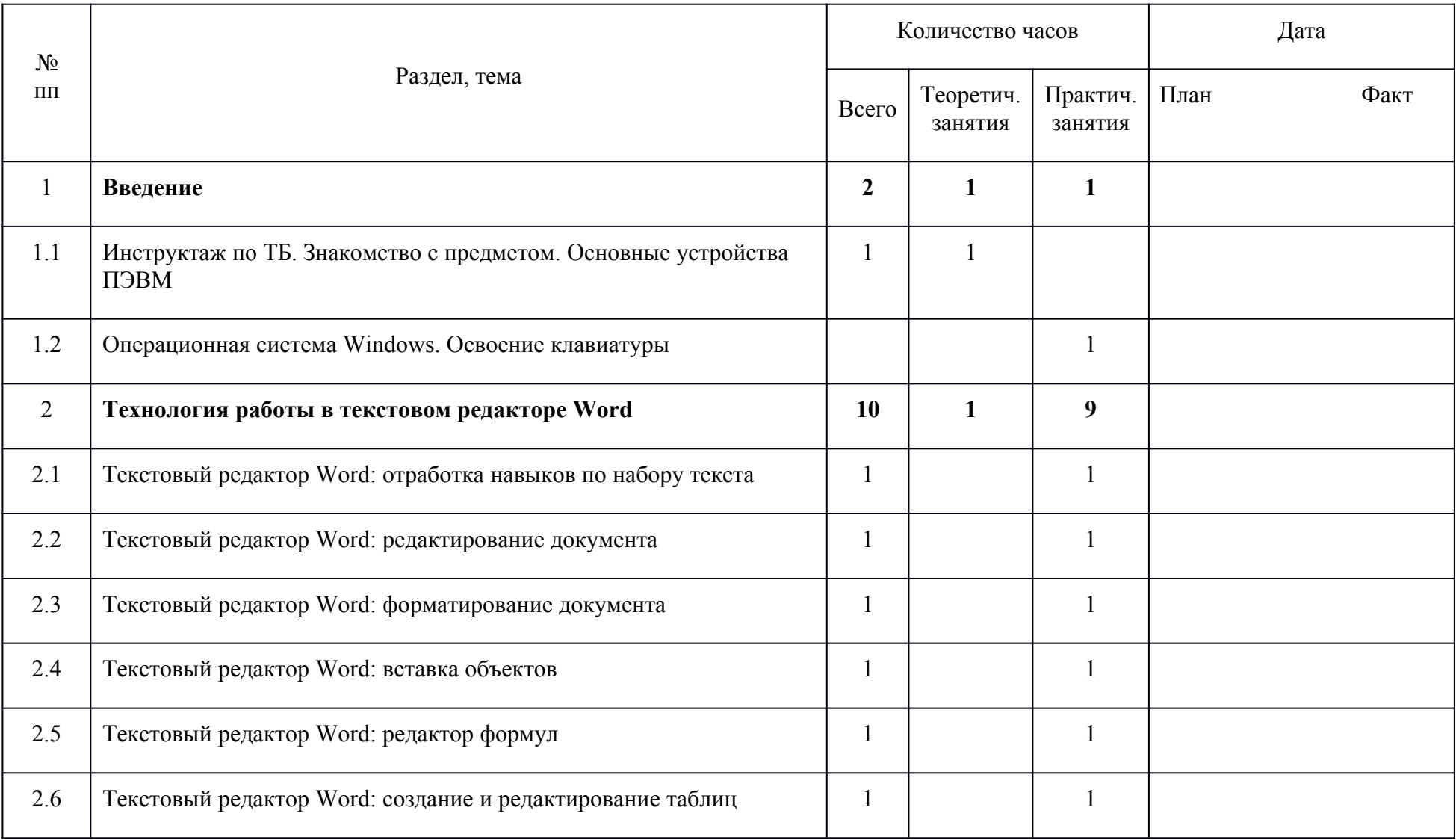

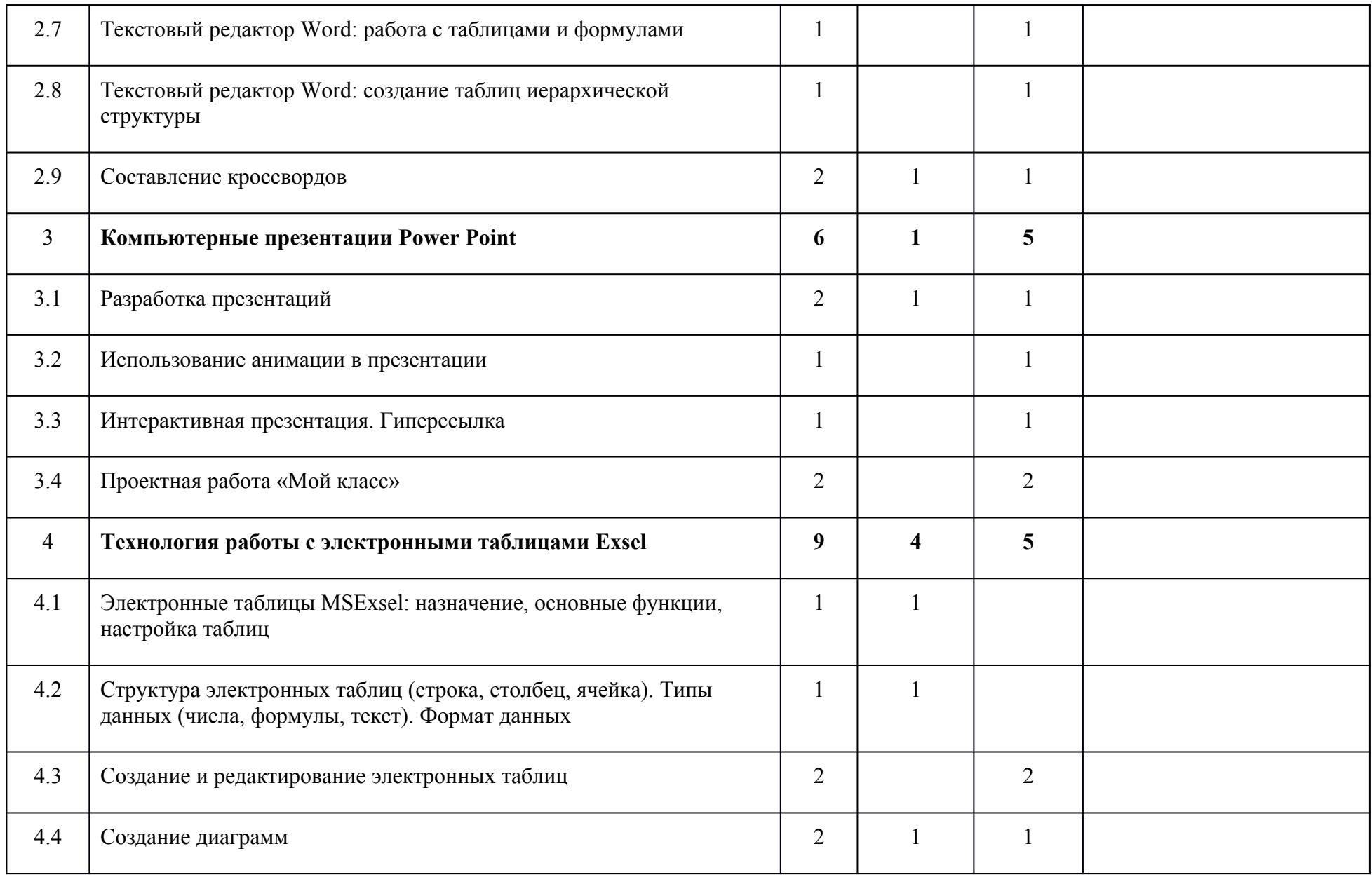

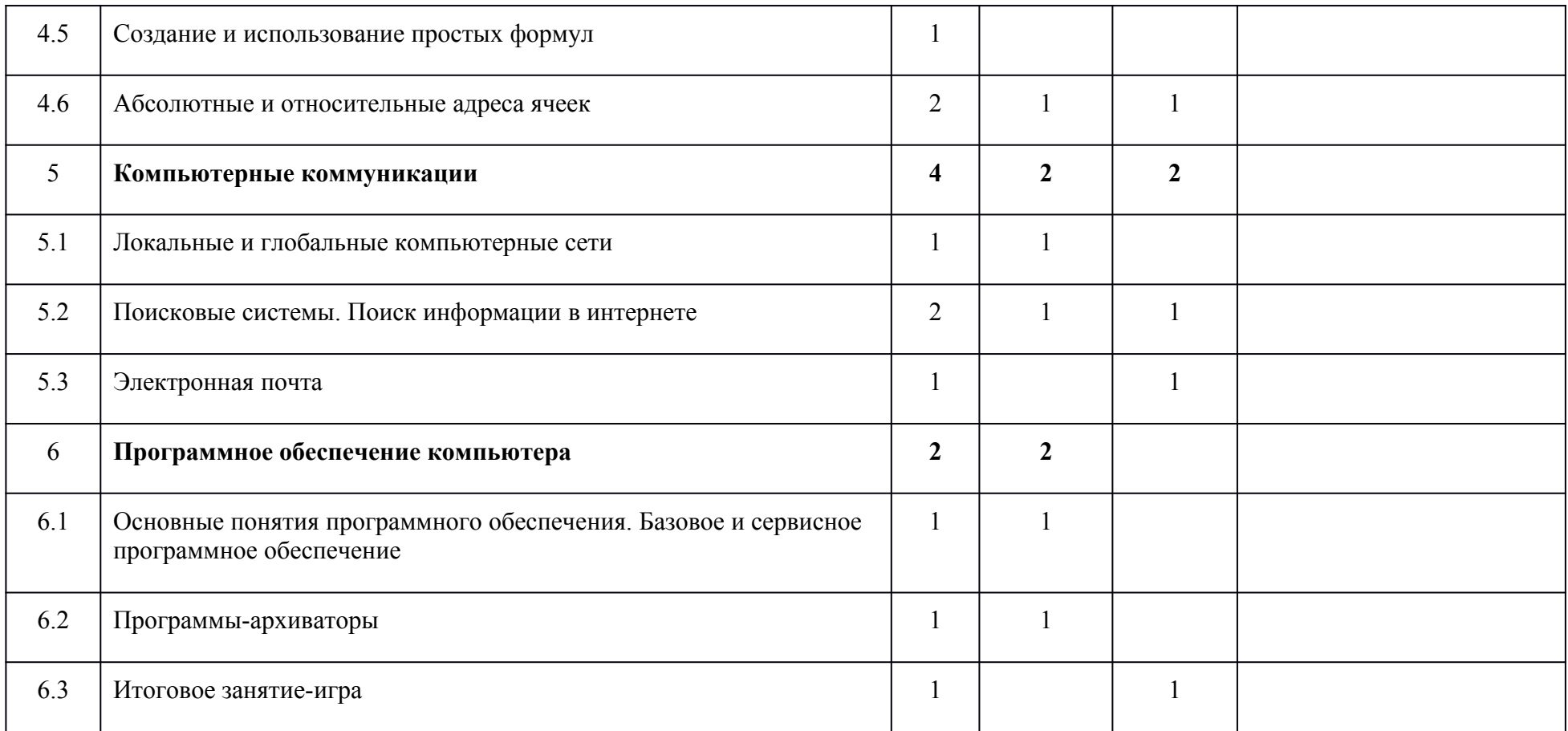